### RIMS研究集会2018(8/26)

## 「数式処理をsympyで教えてみた(涙)」 関西学院大·理工 西谷滋人

13:"Team grading in the active learning" Acquire Metaphor/Participation Metaphor 12:「Maple版ルフィの仲間たちのその後」 ペア試験からペア評価へ(個別試験の平均) 11:「数式処理演習でのペアプロの効果」 10:「数式処理ソフトを用いた協同学習の試み」

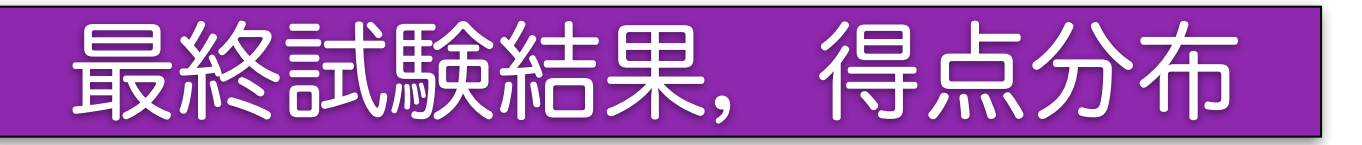

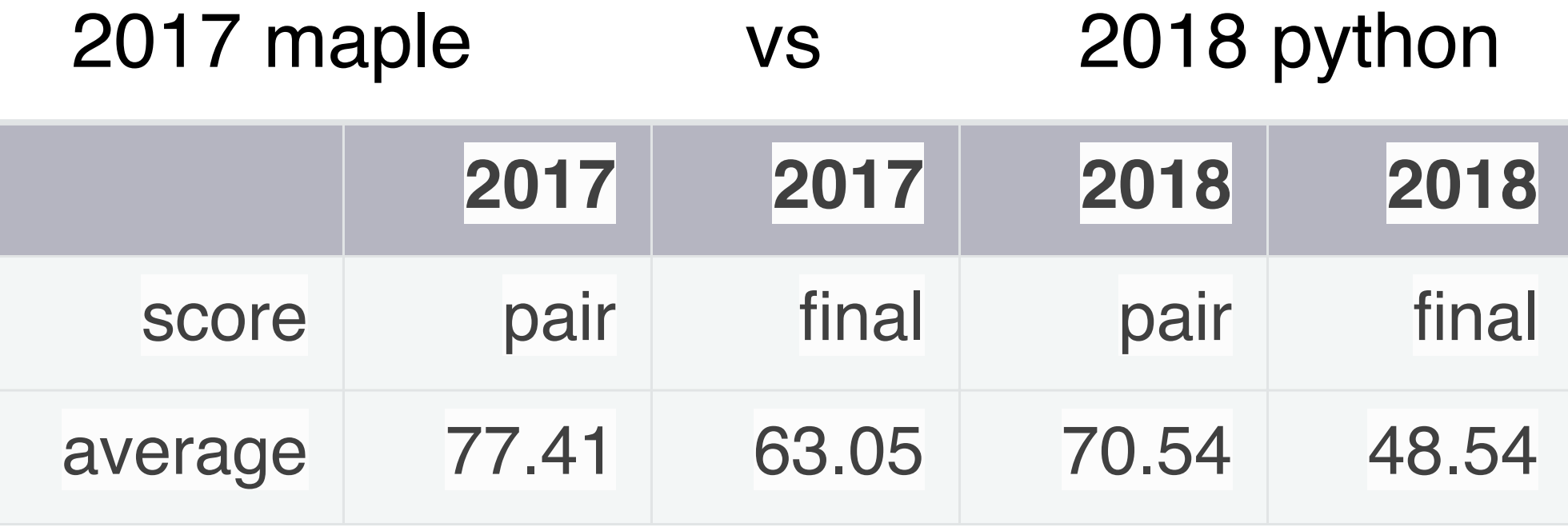

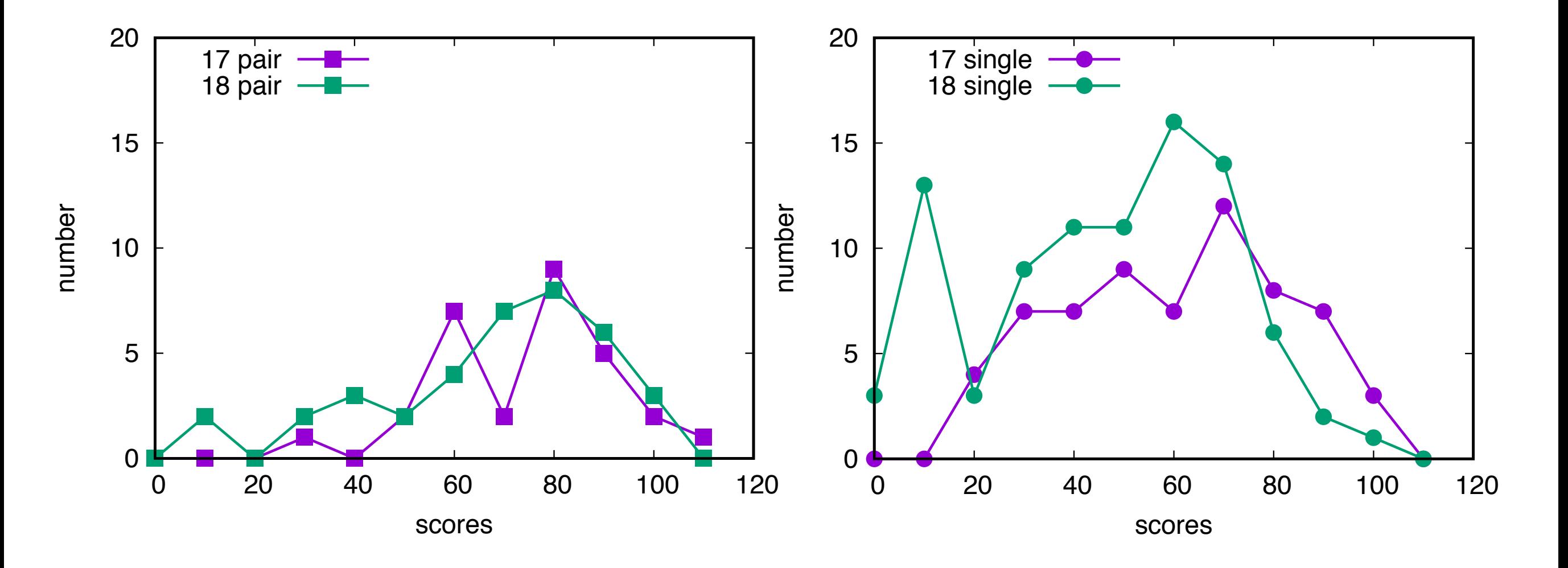

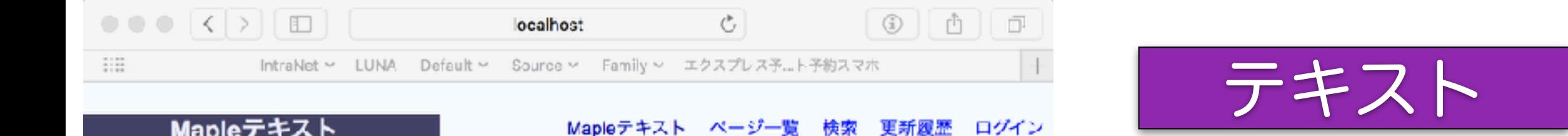

- Mapleテキスト
- 日次
- テキスト

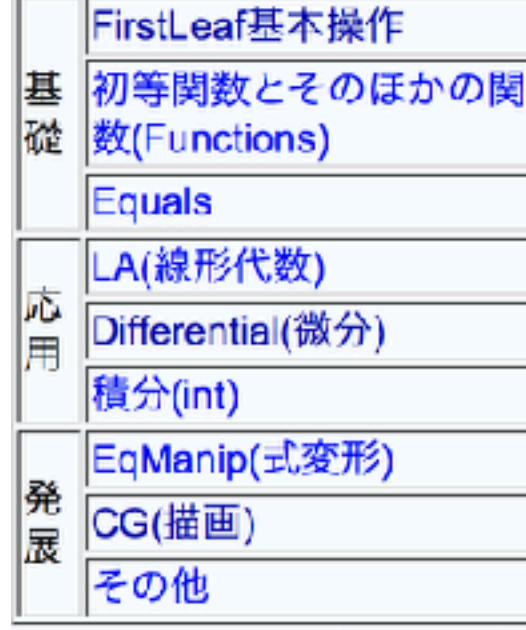

- Mapleでプログラミング
	- 目次

**COMPARENT** 

• テキスト

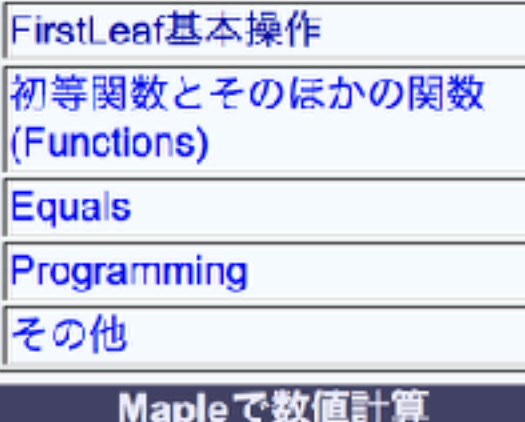

## Mapleテキスト

#### 概要 Mapleの使い方、mapleを使った数値  $\bullet \bullet \bullet [\zeta \rhd] \Box \Box \Box$ Ò localhost 計算の学習を扱ったサイト  $\frac{1}{2}$ IntraNet ~ LUNA Default ~ Source ~ Family ~ エクスプレス予…ト予約2 Prof. Shigeto R. Nishitani ページ一覧 検索 3 目次 Mapleについて • 講義資料 pdf版とweb版が用意されている.左  $\bullet$  Maple DoingMathwithPythor • 数値計算演習 側のsidebarより以下の テキストと • リンク web accessが用意されている • MapleText • DoingMathwithPythonReadMe • Mapleテキスト pythonで数学を • Mapleでプログラミン サイト内検索 ガ • Mapleで数値計算 2017から18年にかけて作成したpythonを 検索 門関連の資料. **TextFormattingRules** Hiki\_intro 最新の20件 • 数式処理 • 数值計算 2018-08-17 • 線形代数 hiki2latex • MaplePairQuestionaires • 未整備 <sup>o</sup> code 2018-08-02 · Prof. Shigeto 更新日時:2018/08/19 14:11:31 R. Nishitani キーワード: • MBTheses

**关昭 「SideMenul** 

## python 環境

学生:anaconda + jupyter notebook + fire fox

私:safari+ github+ [nbviewer.jupyter.org](http://nbviewer.jupyter.org)

#### $\Box$ iii nbviewer.jupyter.org Ö  $G$ ń Ō. IntraNet v LUNA Default > Source > Family > エクスフレス予...ト予約スマホ iiii. Jupyter Notebook Viewer grading\_18 パーフェクトRuby RakeとRakefile - Qiita  $\supset$  Jupyter ≡ **JUPYTER FAQ** くハ Cあり、クラブの順点の摩標をdを用いて表すと

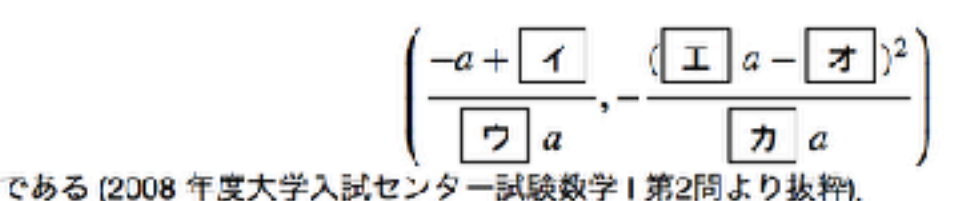

#### 解答例

In

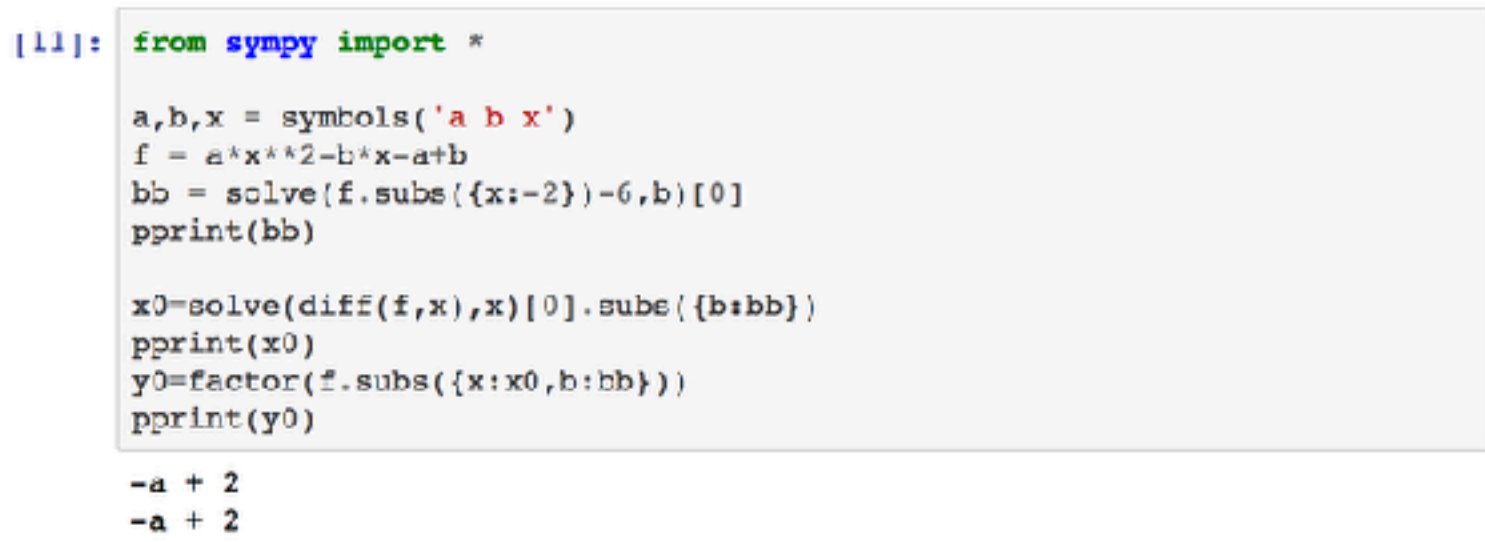

```
2 - a
```

```
-(3 \cdot a - 2)
```
解答の一例は以上のとおりであるが、これはだいぶ整理されたあとの記述になる。 普通の答案で はここまで綺麗に初めから求まるものではない

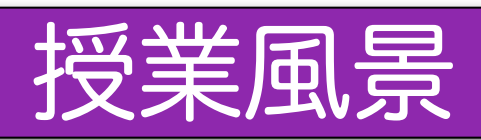

ペアプロ

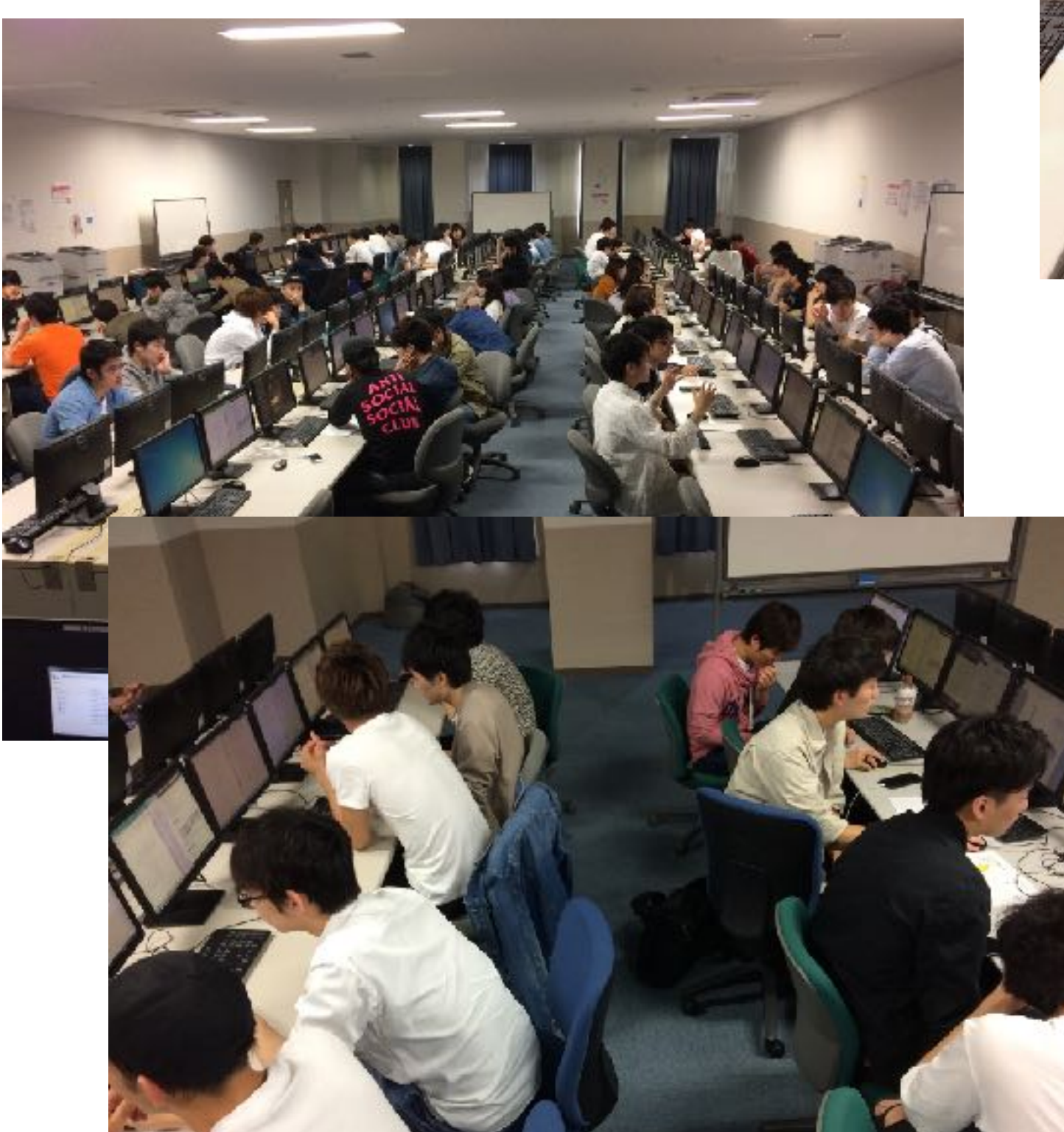

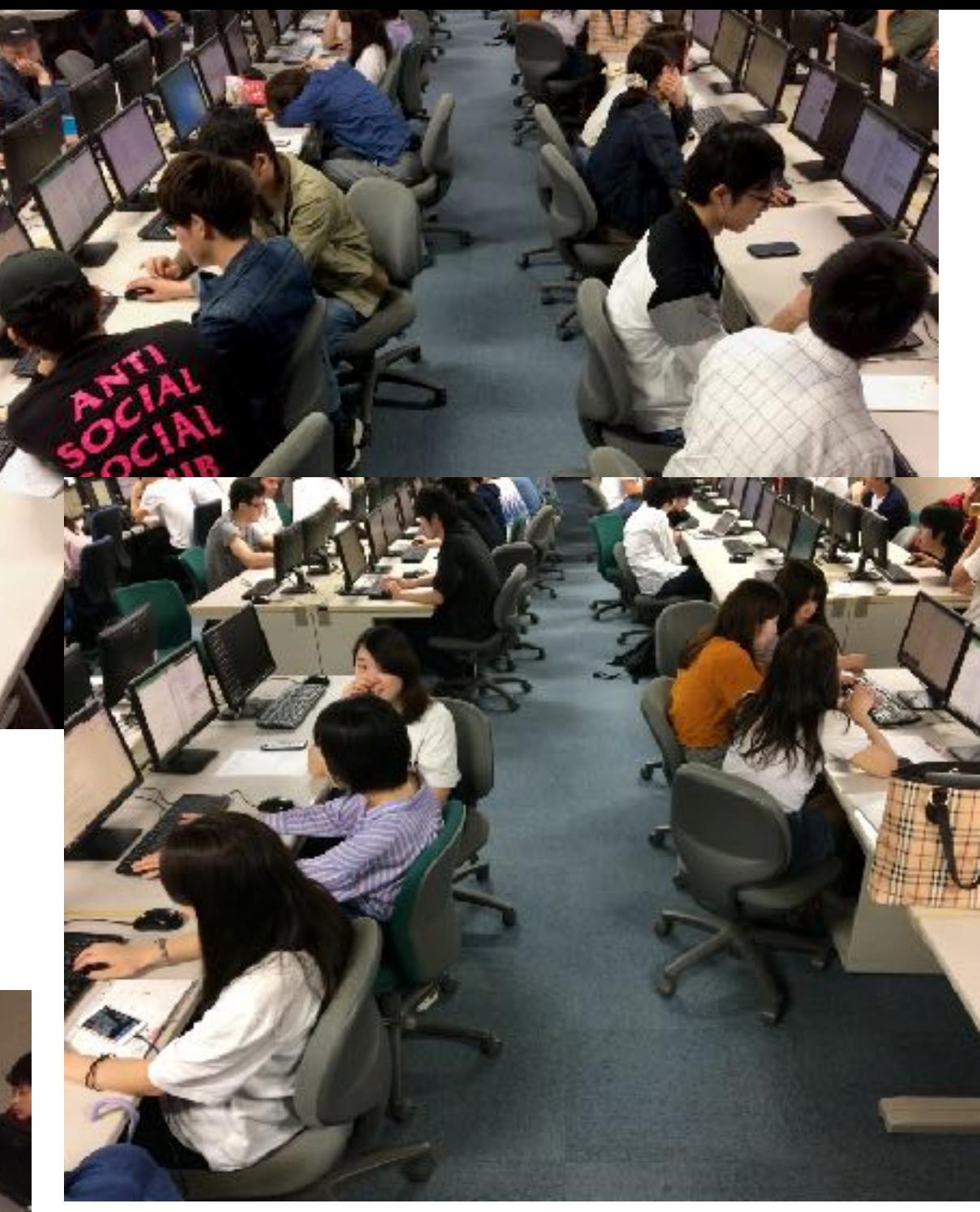

python 授業の初期にあった些細なディスり

- \* jupyter notebook 授業でのQ & A
	- **nbviewer**で開けると**not found**がでる **::** browser再起動
	- ファイルが迷子に **::** z:/に入れる
	- **jupyter notebook**が反応しない **:: restart**
	- **nbviewer**の表示が古い **::** 原因不明,再アクセス
- \* jupyter notebookのinit時の問題点
- \*\*\* 起動時のhome directory...
- \*\*\* 起動 書類のダブルクリックで起動できない.
- \*\*\* printoutが一部欠ける
	- **IE, Chrome**のバグ **::** FireFoxでほぼOK
- \*\*\* init\_session()でMultipleInstanceErrorがでる
	- 三月ごろ修正パッチが貼られたversionがrelease

### 情報科学科 数式処理演習 最終個別 試験問題

以下の問題を python を用いて自力で解き、出力して提出せよ. 80 点以下のメンバーが いるグループは来週補講.

 $1.$  (a)  $(E, \overline{E})$ 直交基底)

グラム・シュミットの直交化法により、次のベクトルからR3の正規直交基底 を作れ. (15点)

$$
\boldsymbol{x}_1 = (1,1,1), \ \boldsymbol{x}_2 = (0,1,0), \ \boldsymbol{x}_3 = (-1,1,0)
$$

\n- (b) (直交補空間)
\n- $$
V = \{(x_1, x_2, x_3) \in \mathbb{R}^3; 2x_1 - x_2 + x_3 = 0, x_1 - 3x_2 + x_3 = 0\}
$$
の直交補空間  $V^{\perp}$ を求めより. (15点)
\n

2. (a)  $\text{Taylor} \vert \mathbb{R} \vert \mathbb{H}$ )

次の関数を原点の周りで5次まで Taylor 展開せよ. また両関数を t=0..2 でプ ロットせよ. (15点)

$$
v = \exp(-t) + 1.0
$$

(b) (積分の比較)

前問で扱った二つの関数を t=0..2 で積分し結果を浮動小数点数で比較せよ. Taylor 展開した関数の積分値の誤差を 0.001 以下にするには何次までの展開が  $\Sigma$ ,  $\Pi$   $\Gamma$ 

### 情報科学科 数式処理演習 最終個別 試験問題

以下の問題を Maple を用いて自力で解き,出力して提出せよ.80 点以下のメンバーが いるグループは来週補講.

- 1. (a) 関数 sin  $x\cos^3 x(=\sin(x)*\cos(x)^{-3})$  を 15 次程度まで Taylor 展開し, 両方 の関数を x=0..Pi/2 で同時に plot せよ. また, 最初の関数を x=0..x で積分し て得られた関数を示せ.さらに得られた関数を最初の関数とともに 0..2\*Pi で plot せよ.  $(20 \text{ K})$ 
	- (b) 資料を参考にして、次の2重積分を求めよ. (10点)

$$
\int\int_D \sqrt{x^2 - \frac{1}{2}y^2} \, dxdy, \quad D: 0 \le y \le x \le 1
$$

- 2. (a) 資料を参考にして,*R<sup>n</sup>* のベクトル *a, b, c* が一次独立のとき,*<sup>a</sup>* <sup>+</sup> *<sup>b</sup>, <sup>a</sup>* <sup>−</sup> *<sup>b</sup>* <sup>+</sup> *c*<sub>*,*a − 3*b* + 2*c* は一次独立であるかどうか調べよ. (15 点)</sub>
	- (b) 資料を参考にして,グラム・シュミットの直交化法により,つぎのベクトルか ら  $\mathbb{R}^3$ の正規直交基底をつくれ. (15 点)

 $x_1 = (1, 1, 0),$   $x_2 = (1, 0, -1),$   $x_3 = (0, -1, 1)$ 

3. 座標平面上の放物線  $y = 1 - x^2 \ge C \le J \le L$ .

 $\frac{1}{2} < b \leqq 1$  として,放物線 C 上の 2 点 Q(-1,0) と R(1 − *b*, 2 $b$  −  $b^2$ ) を通る直線を  $m$ とする. mの方程式は

$$
y = \boxed{\begin{array}{|c|c|c|} \hline \textbf{t} & x + & \textbf{y} \end{array}}
$$

である.

 $C$ と直線  $m$  で囲まれた図形の面積  $S_1$  は

$$
S_1 = \frac{2 \pm \sqrt{3^2 - 1^2}}{2} b^3 + b^2 - \sqrt{5^2 - 1^2} b + \frac{4}{3}
$$

である. 一方,  $C \geq \mathbb{R} \mathbb{R}$  *m* の 1 –  $b \leq x \leq b$  の部分, および直線  $x = b$  で囲まれた 図形の面積 S<sub>2</sub> は

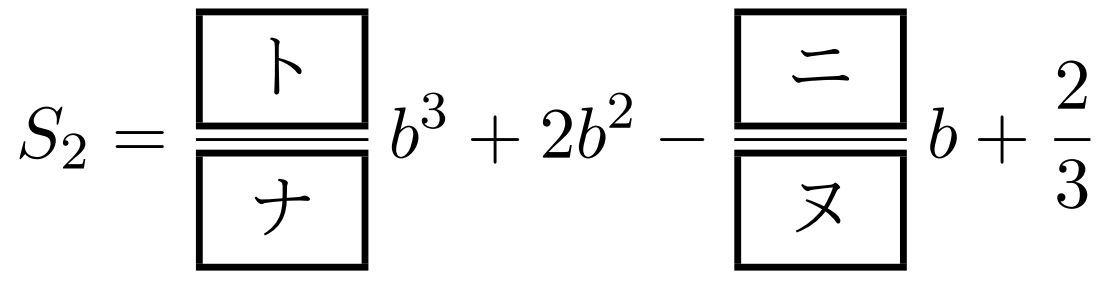

である. よって, S<sub>1</sub> と S<sub>2</sub> の和 S は

$$
S = S_1 + S_2 = \frac{\vec{\lambda}}{\vec{\lambda}} b^3 + 3b^2 - \frac{\vec{\lambda}}{\vec{\lambda}} b + 2
$$

となる.  $\mathbf{L}$ 

 $\frac{1}{2}$ < $b \leqq 1$  のとき, S の増減を調べると, S は  $b =$  $\sqrt{2}$ フ |- | ヘ | で最小値を取る ことがわかる (10 点) 1の増減を調べると、Sはh=1/フコーレ

(2015年度大学入試センター試験 追試 数学II·B第2問(2))

4. 前問の放物線 C の方程式を y = 1 − 0.5x<sup>2</sup> として問題を解け. 放物線 C 上の 2 点は ■ Q(-√2,0)とR(√2-b,1-(√2-b)<sup>2</sup>)と読み替えよ. また, S<sub>2</sub>を求めるときの範 <del>πは √2 − b ≤ x ≤ b と読み替えよ. また, 数値解となるので, 答えはかっこによら</del> ず小数点となる. (30点) *V* <sup>⊥</sup> ΛٻΊΑɽ(15 ) <sup>9</sup>数点となる.(30 点)

前問においても, 2点Q $(x_1, y_1)$ と $R(x_2, y_2)$ を通る直線の方程式は

$$
y - y_1 = \frac{y_1 - y_2}{x_1 - x_2}(x - x_1)
$$

を使うが、変数を一度個別に代入しておくのが得策.  $\tilde{\mathcal{F}}$ うんりゃんのポットルームのある。<br>Taylor の方数はあり、中国町に仕てしてもくのが得等  $2 \times 1$ 

座標平面上の放物線  $y = 1 - x^2 \ge C \le J \le L$ 

 $\frac{1}{2} < b \leqq 1$  として,放物線 C 上の 2 点 Q(-1,0) と R(1 − *b*, 2*b* − *b*<sup>2</sup>) を通る直線を m とする. mの方程式は

*y* = η *x* + ι

### KWANSEI GAKUIN

2012ー17 結果まとめ

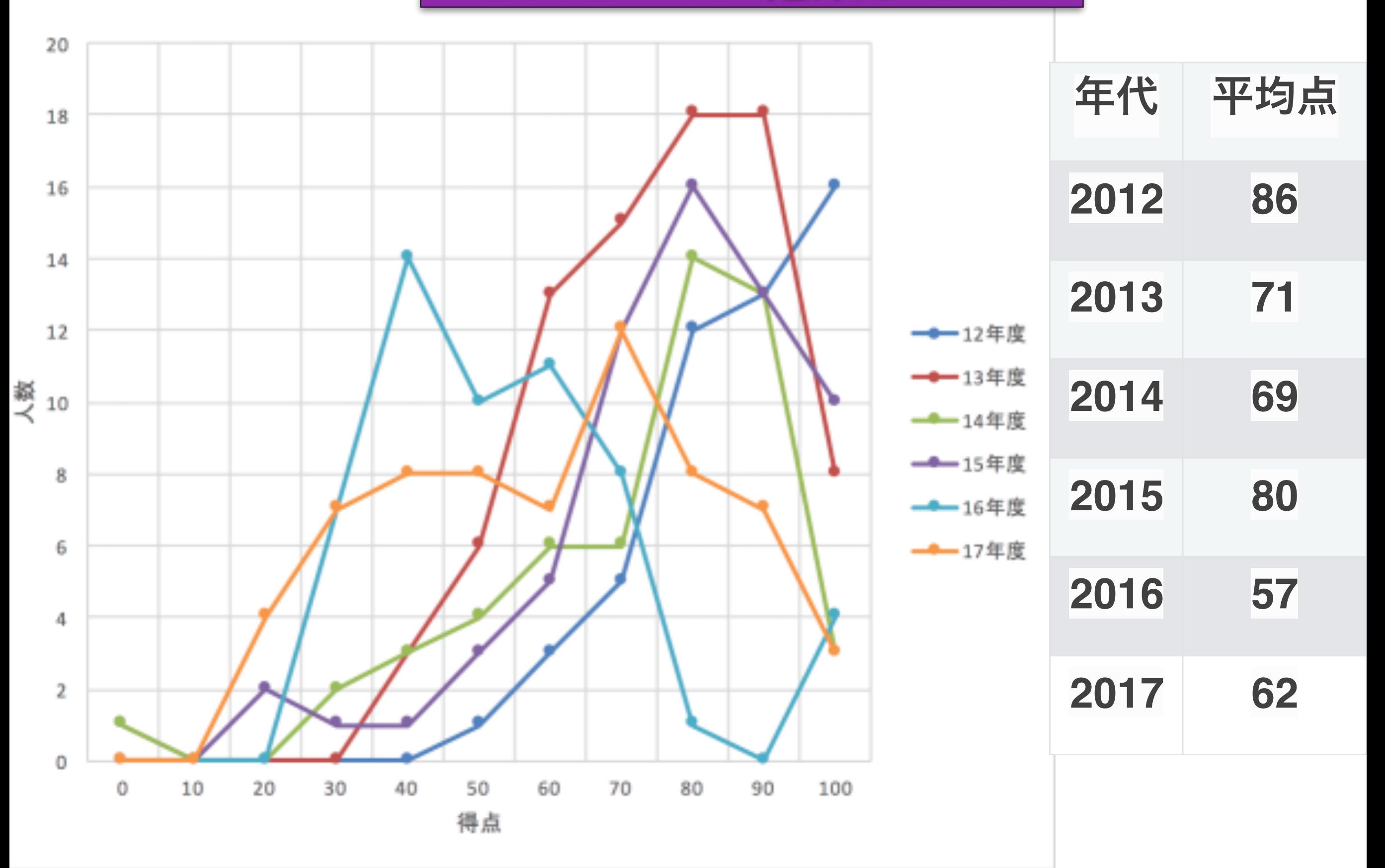

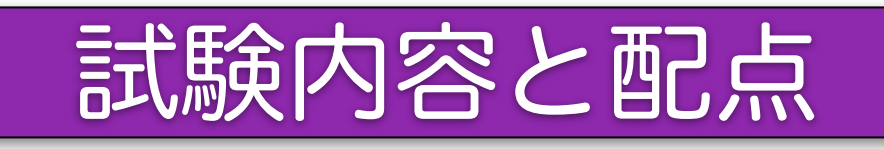

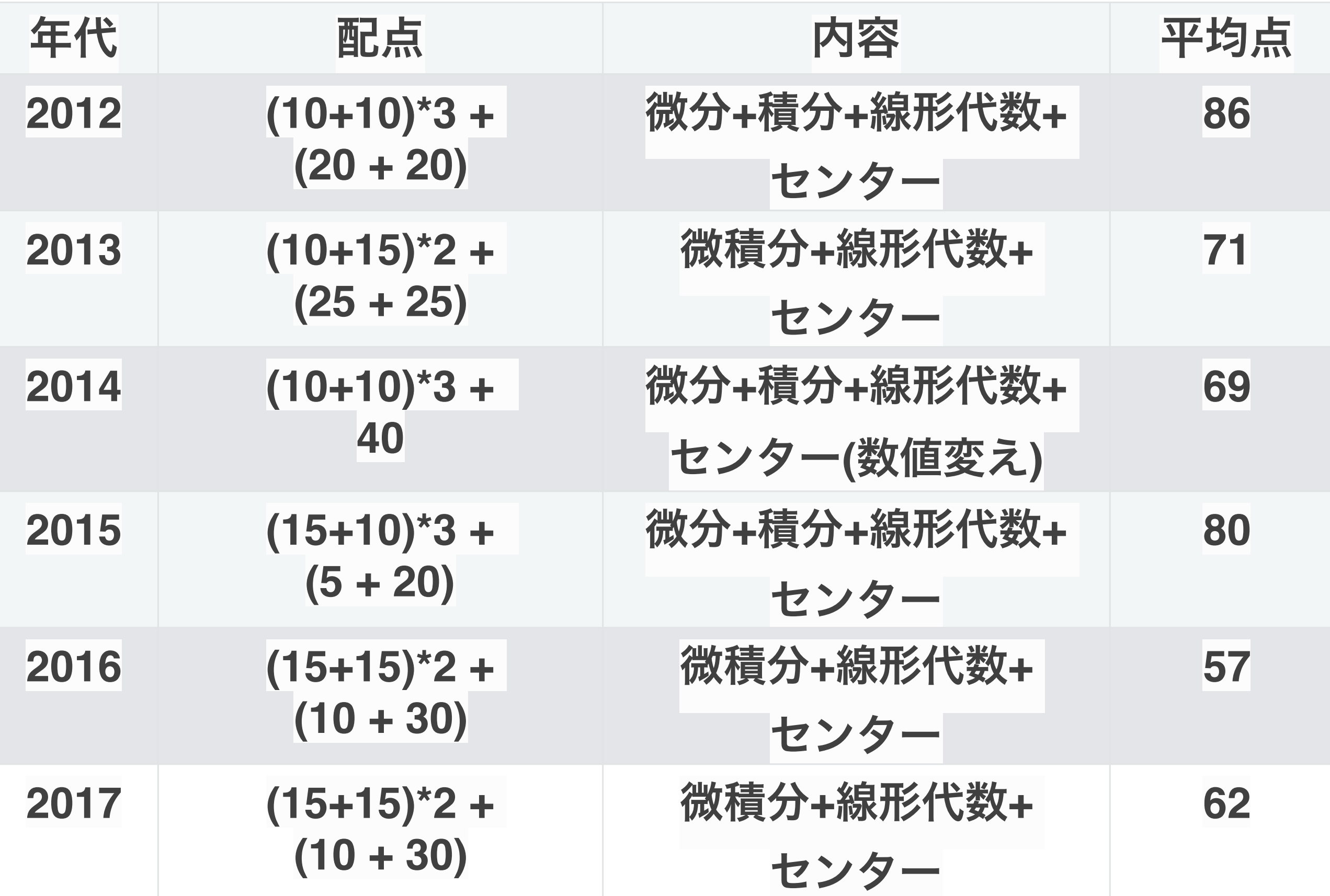

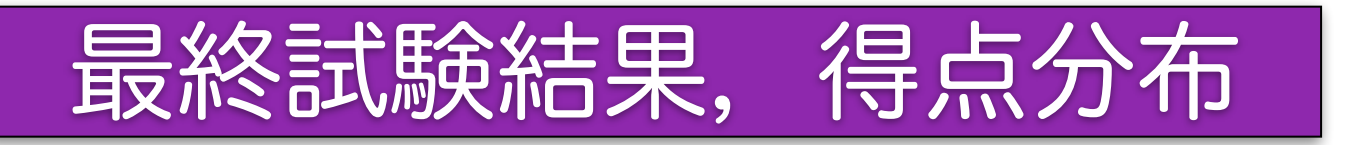

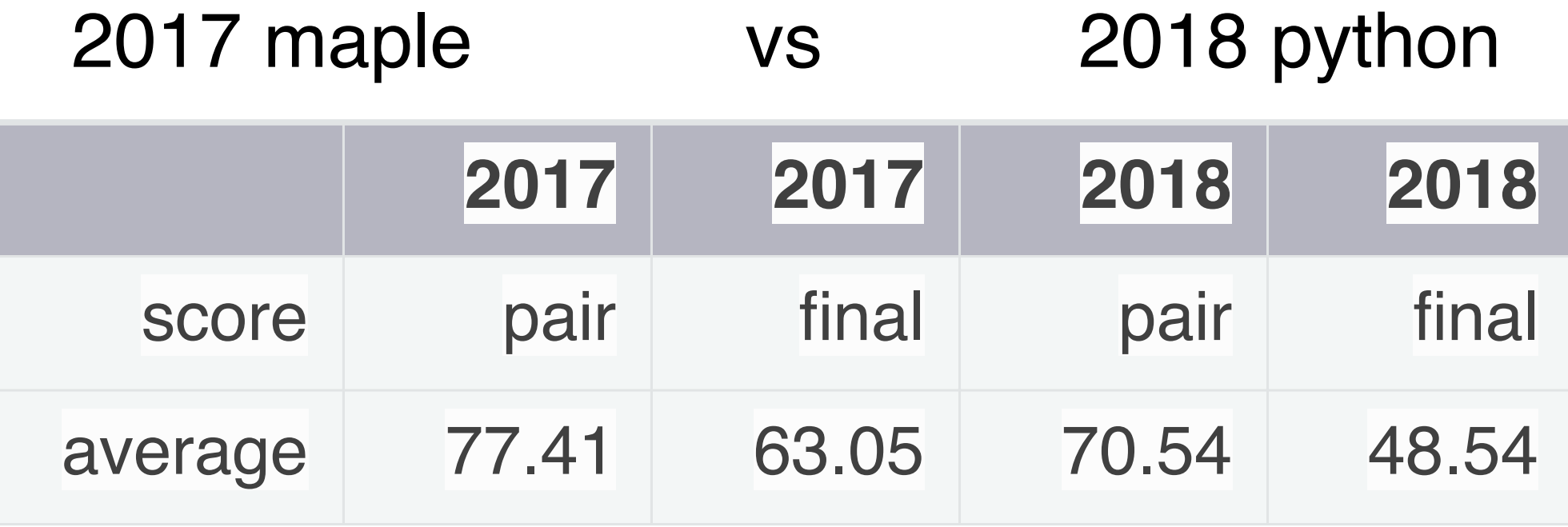

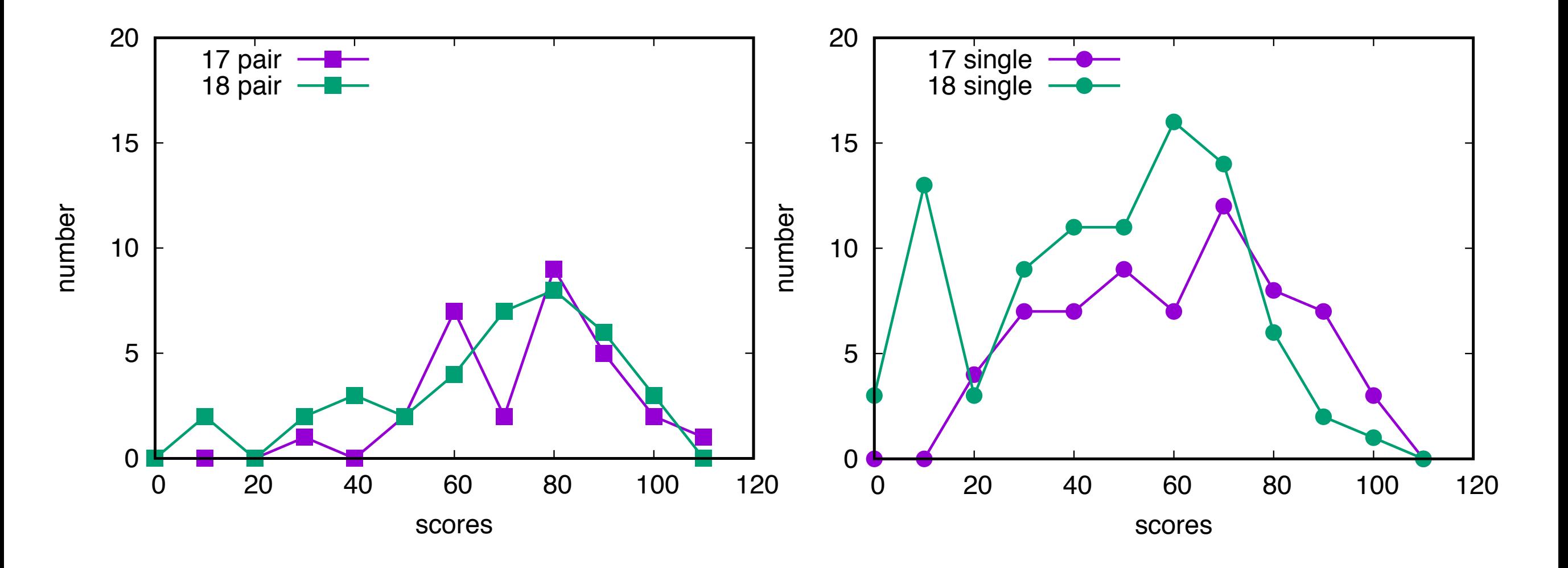

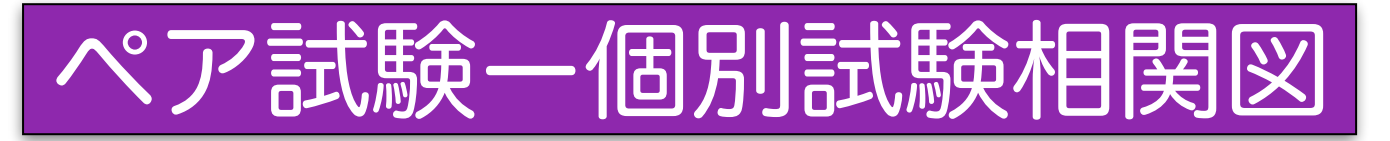

### 2017 maple 2018 python

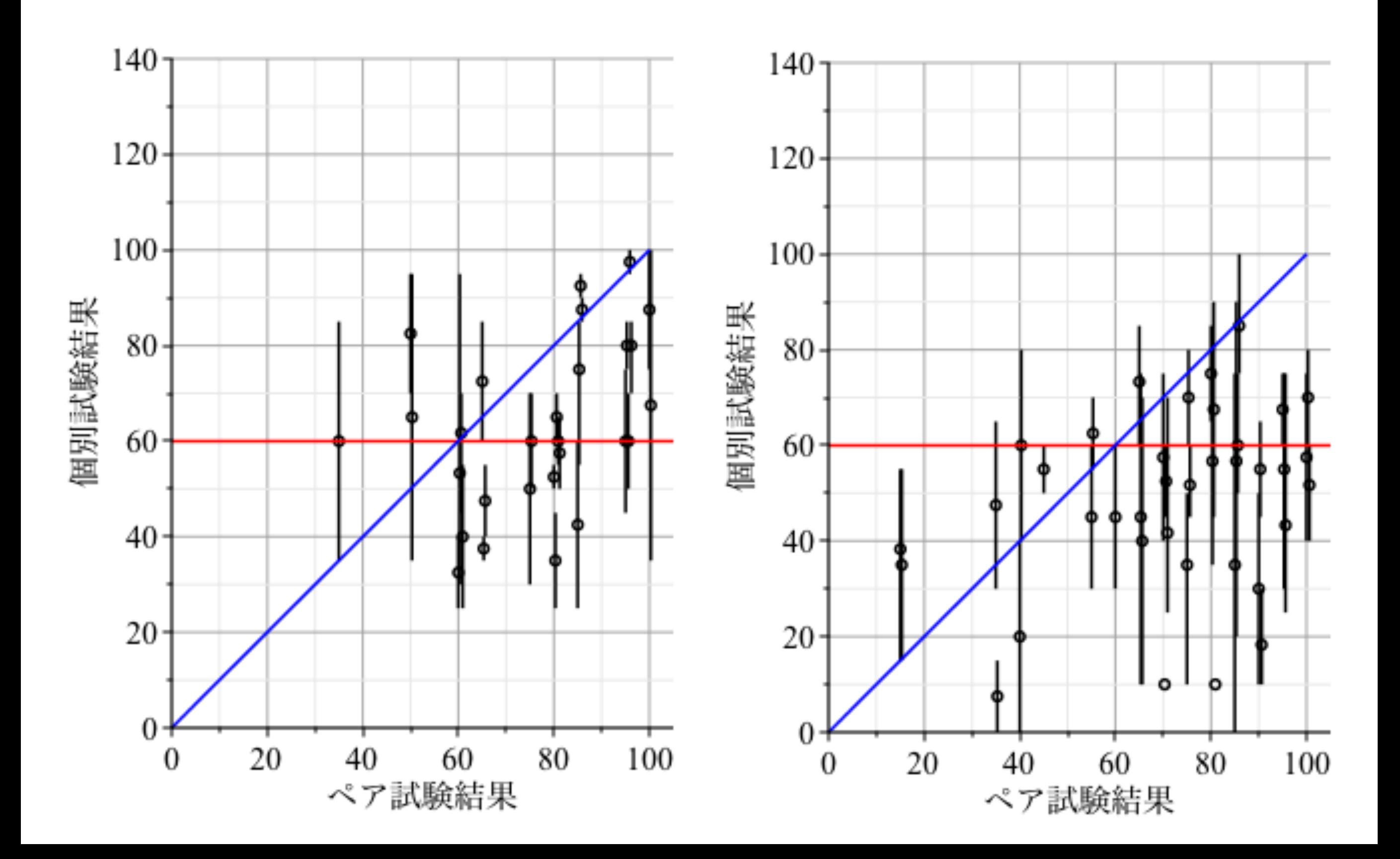

## maple vs python と反省

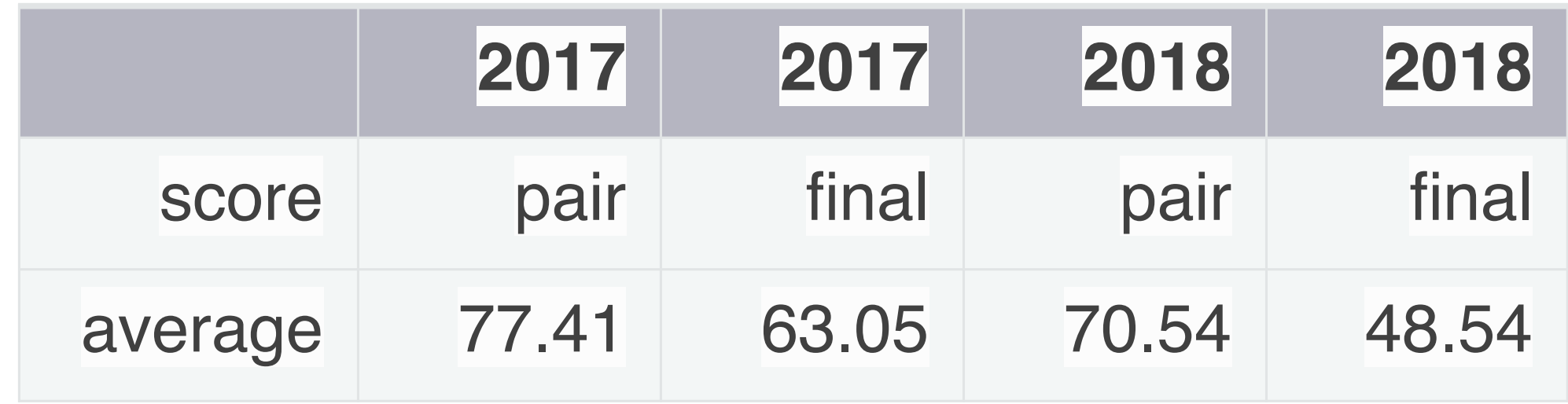

- 平均点の減少
	- pairで7点, finalで15点の減少

- 原因

- やる気, python, 問題の難易度
- 舐められたか
- 問題に,コマンド一発で解けるのがなかった.
- pair試験から, finalまで通常一月とるが,

今回は2週間しかなかった.

- 前日がポーランド戦やった

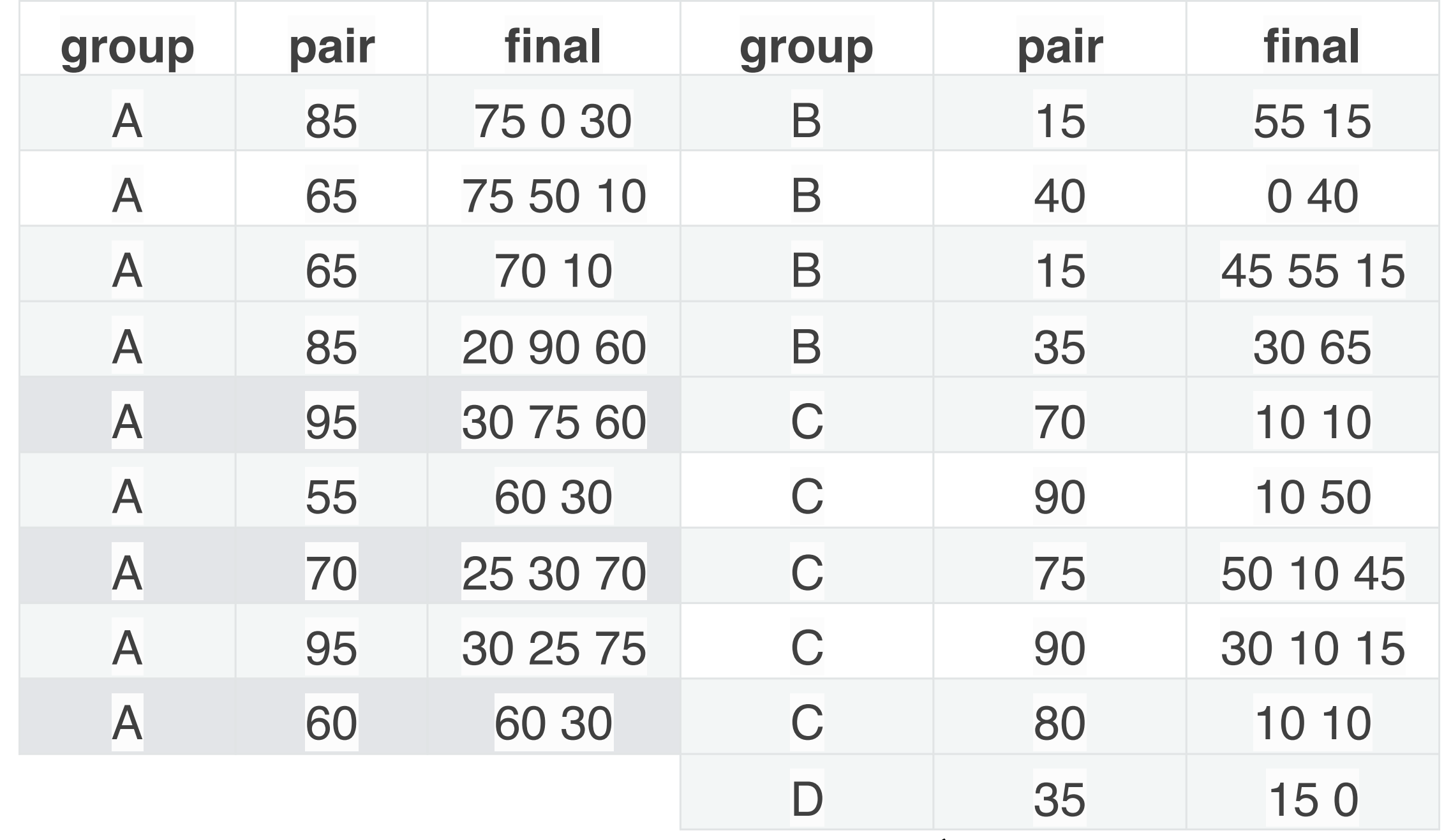

- **A group ::** できるのと,できないのが組んで,

できないのが自覚できてなかった.

- **B group ::** できてなくて,頑張ったんやけど,片方がダメやった.
- **C group ::** できてて,油断した
- **D group ::** できてなくて,二人とも諦めた

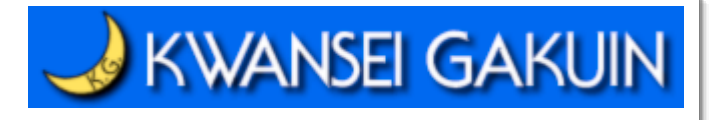

# 反対 for Python/5

- ■pythonを使うのをやめたほうがいいと思います。mapleに戻したほう がいいです。数式処理実習を行う上で今回のアプリケーションは二重 積分すらもしっかり解いてくれないものであったので計算処理をさせる 授業を行っているのにあまりにも脆弱ではないのかと思うからです。過 去の演習問題の答えを見る限りmapleでは、そのあたりのことはしっか ḁしていたのでちゃんと先生がこのソフトを使って1セメスターの間生 徒にシステム上の疑問は起こさないように、たとえ起きてもすぐ対応で きるようなソフトを使ってほしいと思います。
- ■演習全般については、プログラミングが苦手な私にとってはパイソン が少し難しく感じた。過去の試験の解答がMapleの答えしかなかった のでパイソンではどうすればよいのかわからない問題も少しあった。
- ■Pythonは理解するのが難しかったが、ペアワークによって、その難し さよりも、授業の楽しさの方が上回った。

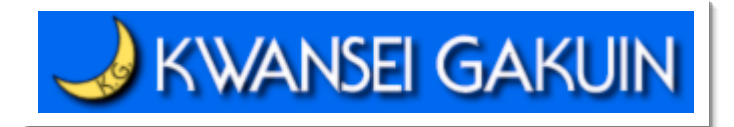

# 賛成 for Python/24

■pythonに少しでも関われてよかった。

■pythonという時代に即した言語を学習することができて とても良かった。また、教材がGitHubで管理されている ことから、直接修正依頼を送ることができ他の授業と比 べてスムーズにミスの修正をしていただくことができた。 ■はじめてpythonについて学んだがとりあえずコマンドが とても多いと思った。勉強しても新しいものがどんどんで てきてコマンドがないと実行できない操作が多くこの点 がc言語と大きく違っていると感じた。

# I KWANSEI GAKUIN Pros and Cons for Python

**ø** Cons

■plot3d, 数式処理が甘い

■mathjaxなんでネットがないと、汚いまま

■二重積分は確かに悲惨だが...

■コマンドのhelpが見にくい,探しにくい

**ø** Pros

**■ jupyter notebookが便利** latex, html変換がdefaultで綺麗 **■mark downが使える** key bindが使える ■本格的な処理とスムーズにつなげる ■deep learning, 機械学習, データの前処理, plot 世界中の人が使いまくってる

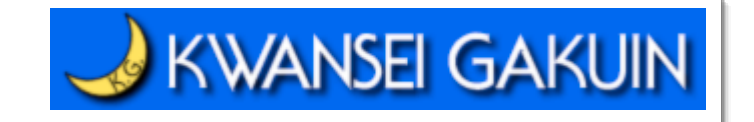

# 「数式処理をpythonで教えてみた(笑)」 「数式処理をsympyで教えてみた(涙)」

関西学院大・理工 西谷滋人

**ø** Maple

性能は高いが

■表示やkey操作が限定的

■結局忘れちゃうんで...

sympy

■性能は高くないが,

■学生の食いつきはいい